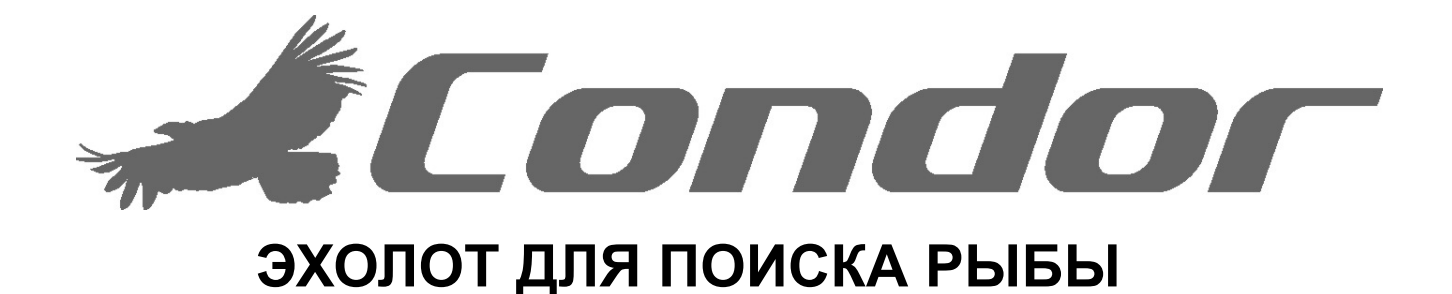

# **E200KHZJ**  $4n$ - 238

F-238 F-240

# **Руководство пользователя**

# **ВВЕДЕНИЕ**

Поздравляем с приобретением эхолота для поиска рыбы и приглашаем приобщиться к миру технологических новинок компании "Condor Marine"!

Данный эхолот для поиска рыбы – это высококачественный электронный прибор, рассчитанный на использование как профессиональными рыбаками, так и рыболовами-любителями на самых различных водоёмах. Для эффективного и безопасного использования данного эхолота с максимальной пользой следует внимательно ознакомиться с данным «Руководством».

Особенно внимательно следует ознакомиться с процедурой установки излучателя и эхолота, ведь от этого сильно зависит эффективность поиска рыбы. Во всей процедуре установки критическое значение имеет правильность установки излучателя, потому что при неправильной его установке эхолот может вообще не работать.

Если при эксплуатации эхолота возникнут затруднения, в разделе «Разрешение проблем» данного «Руководства» можно получить подсказку.

#### **ВНИМАНИЕ!**

#### **Этот прибор работает под напряжением 12 вольт.**

Для работы эхолота ему следует подавать ток 12 вольт постоянного тока. В электроцепи моторной лодки должен быть установлен **фильтр радиопомех и ограничитель напряжения.** Отсутствие такого фильтра или ограничителя напряжения может повредить эхолот и ведет к отмене гарантийных обязательств изготовителя. Если в электрической цепи моторного судна нет фильтра радиопомех,

#### **настоятельно рекомендуется установить**

фильтр радиопомех модели PW-92 и ограничитель напряжения

Компания «Condor Marine» оставляет за собой право в случае необходимости и без дополнительного о том извещения изменять или отменять свои же правила и особые предложения. Компания также оставляет за собой право изменять или улучшать свою продукцию или изменять комплектацию без обязательств дополнительного извещения о том любой организации или отдельного лица.

**Замечание:** Наша компания оставляет также за собой право совершенствовать свои изделия, но не обязана совершенствовать ранее выпущенные изделия на соответствие вновь устанавливаемым нормативам и стандартам.

# СОДЕРЖАНИЕ

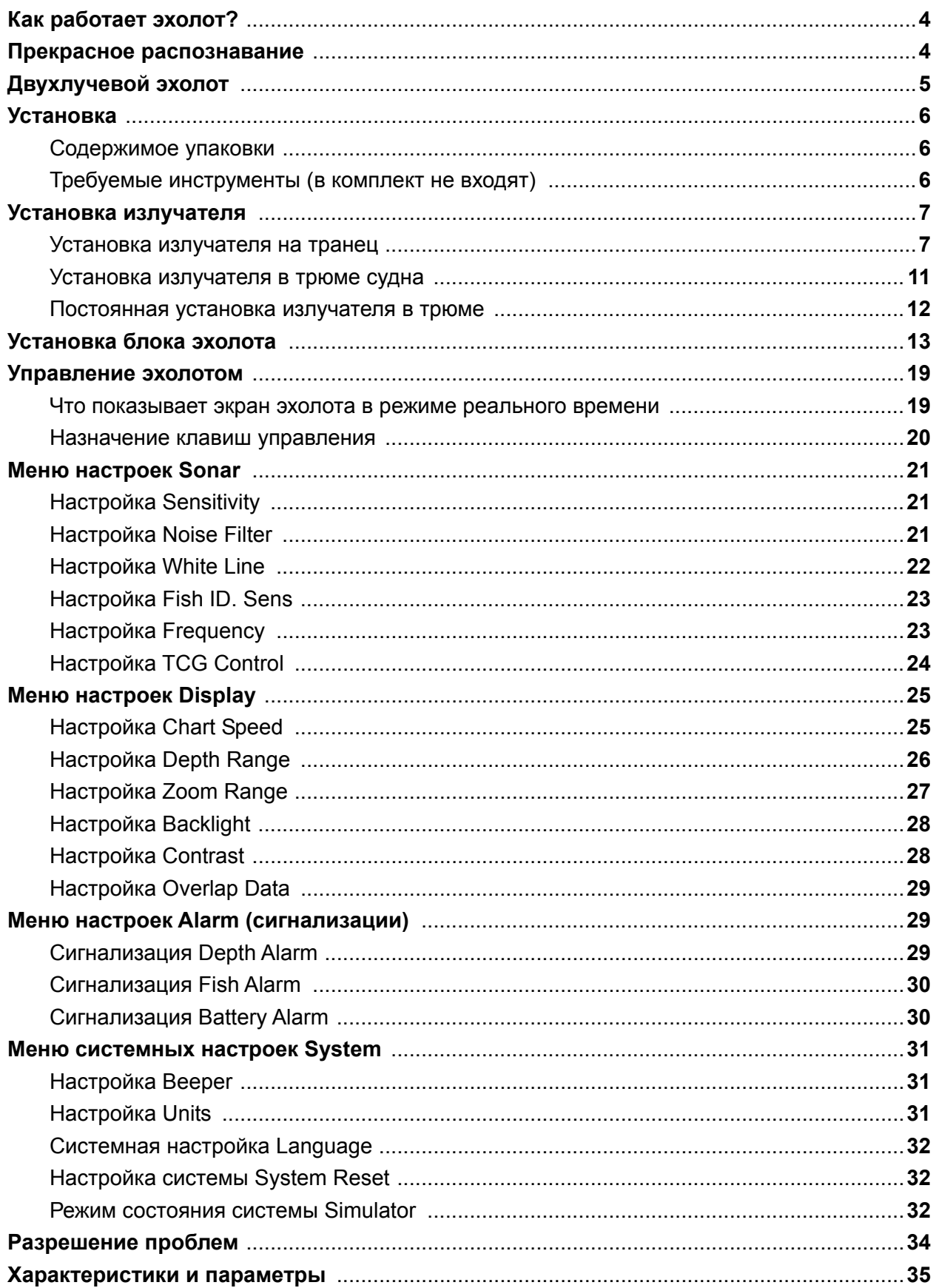

#### **Как работает эхолот?**

Если вы знакомы с принципом работы эхолота, можете переходить к следующему разделу. Однако если вы ранее не имели опыта работы с эхолотом для поиска рыбы, в данном разделе вы найдёте изложение принципа его работы.

Используя принцип улавливания отраженного эха, рыбопоисковый эхолот может обнаруживать подводные объекты, включая рыбу, растения или поверхность дна. После завершения установки излучателя и эхолота, следует соединить эхолот с излучателем. Излучатель будет посылать в воду звуковые сигналы, собранные в конус. У излучателя конус совсем узкий, но по мере удаления конус звуковых импульсов расширяется, как луч прожектора в ночной тьме. Ударившись о любой объект в воде, плотность которого отлична от плотности воды (например, рыба, растение или дно), звуковая волна отражается и возвращается назад к излучателю.

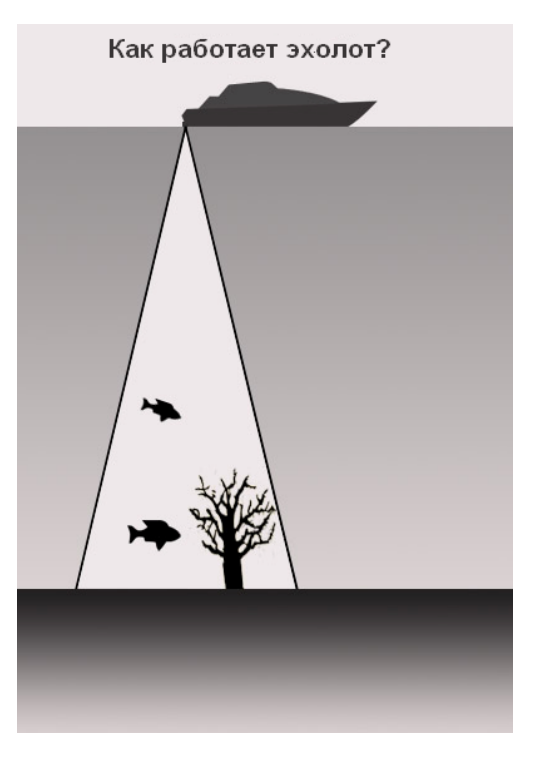

Излучатель усиливает вернувшийся сигнал и направляет его в блок эхолота, который измеряет время между посылкой звукового импульса и временем его возвращения, что позволяет микропроцессору эхолота вычислить расстояние до объекта, от которого отразился звук. После чего эхолот на своём экране представит соответствующую информацию.

#### **Прекрасное распознавание**

Данный эхолот способен различать самые мелкие объекты в воде и их мельчайшие детали.

Работая, излучатель эхолота непрерывно посылает в воду пакеты звуковых импульсов (для данного эхолота интервал между импульсами составляет 0,06 мс). Каждый пакет состоит из серии отдельных звуковых сигналов. Чем короче интервал времени между последовательными пакетами, тем выше способность эхолота обнаружить в воде мельчайшие объекты (имеются в виду рыболовные сети: чем меньше ячейка сети, тем меньшую рыбку сеть сможет уловить).

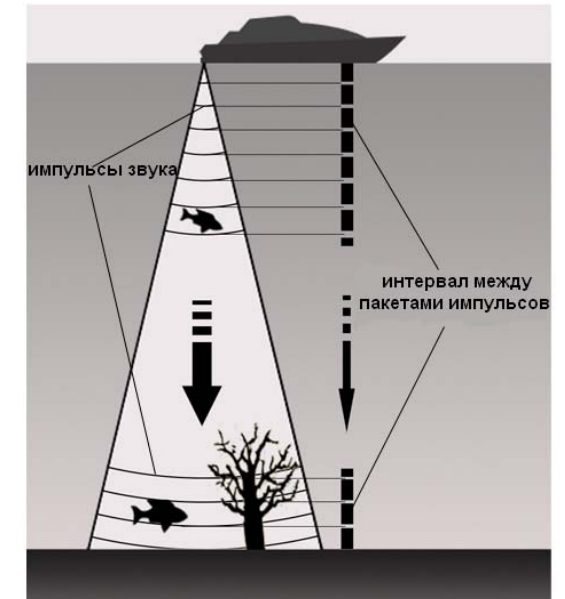

#### **Двухлучевой эхолот (только для модели Condor F-247 DF)**

В эхолоте Condor F-247 DF реализована двухчастотная (и двухлучевая – с разным качеством распознавания) система сканирования, в которой двойной луч частотой 50 и 200 кГц покрывает две различных области с углами при вершине конусов соответственно 20° и 60° (12° и 35°)\*, который обеспечивает прекрасные показатели зондирования и распознавания структуры дна. Узкий луч с углом при вершине конуса 20° (или 12°) распространятся далеко, тогда как широкий луч 60° (35°) распространяется на широкие области.

 \*Примечание: первая пара цифр ограничивает области поиска и контурного распознавания, вторая пара цифр – ограничивает области подробного распознавания.

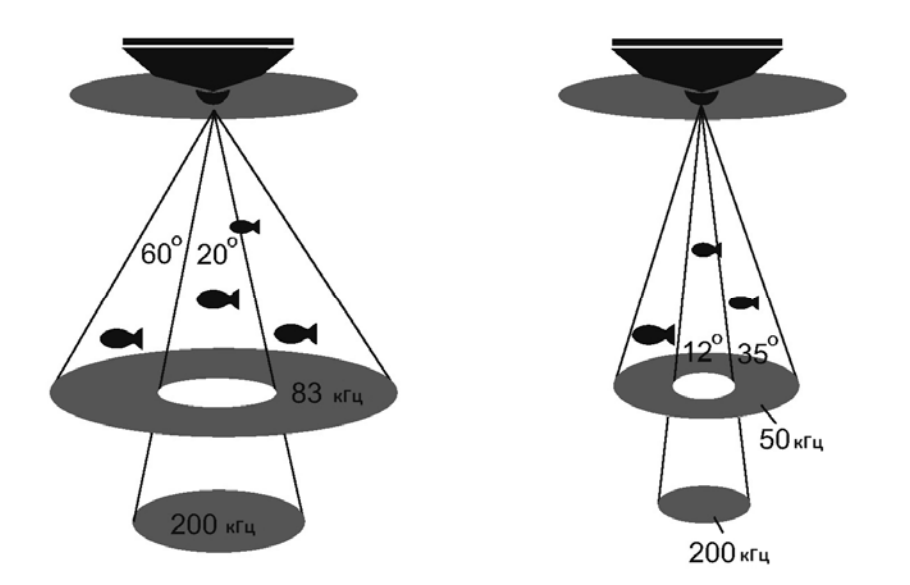

Двухлучевая система позволяет великолепно обнаруживать объекты в очень глубоких и мелких водах в соленой и пресной воде.

#### **ОСТОРОЖНО!**

Перед каждым включением бортовой электросистемы судна нужно **выключить** эхолот и **установить предохранитель**. Броски напряжения от выпрямителя могут серьёзно повредить эхолот, причём прежде всего перегорит цепь выключения, так что прибор перестанет включаться.

**Такой дефект не покрывается гарантийными обязательствами**.

#### **Установка**

Перед установкой следует внимательно прочесть данное «Руководство», в котором содержится исключительно важные сведения о том, как правильно установить излучатель с эхолотом. Встретив любые затруднения при установке, за помощью следует обращаться к своему местному дилеру.

#### **Содержимое упаковки**

Комплектность упаковки следует проверить до начала установки:

- A Блок эхолота
- B Опора
- C Верхняя часть штатива
- D Нижняя часть штатива
- E Винтовой зажим
- F Левый разъем
- G Правый разъем
- H Излучатель
- I Турель
- J Державка
- K Винты 3x8 мм
- L Винты 5x20 мм
- M Стопорная гайка
- N Винты 4x15 мм
- O Шкворень

#### **Требуемые инструменты (в комплект не входят):**

Ручная дрель,

Сверло диаметром 4 мм,

Плоская и крестовая отвертки,

Карандаш,

Герметик для морской воды,

Двухкомпонентный эпоксидный клей (для установки излучателя в трюме судна).

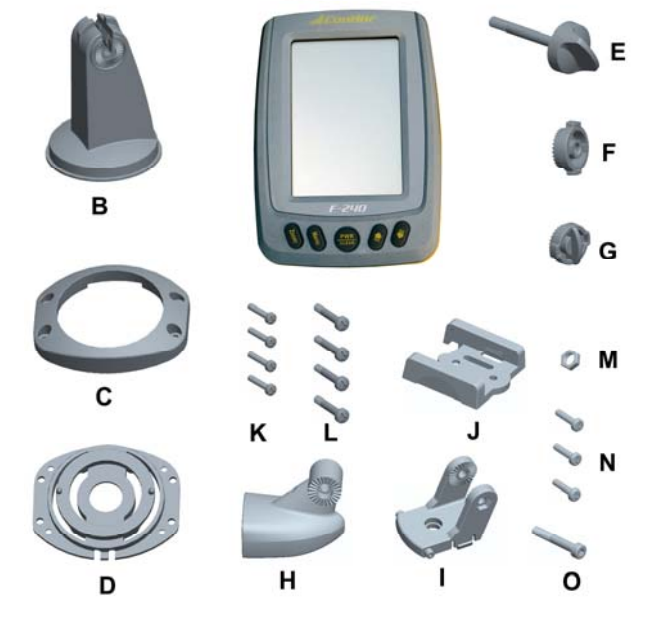

#### **УСТАНОВКА ИЗЛУЧАТЕЛЯ**

#### **Установка излучателя на транец**

#### **1. Выбор места для установки излучателя**

При выборе места для установки излучателя следует учитывать следующее:

На работу излучателя могут влиять завихрения в воде, поэтому не следует устанавливать излучатель позади направляющих и рёбер корпуса, входного отверстия водомета, выхлопного отверстия системы охлаждения, область вблизи гребного винта (винтов). В таких зонах могут возникать завихрения воды во время движения судна на больших скоростях.

Нельзя ставить излучатель в местах, где она станет вибрировать при пуске и остановке мотора судна.

После завершения установки следует убедиться в том, что излучатель направлен строго вертикально вниз относительно поверхности воды.

#### **2. Разметка под установку и сверление монтажных отверстий**

- 1) Поставить судно на ровный киль и устранить всякий крен на борт
- 2) Приложить державку к транцевой доске и отметить два монтажных отверстия в двух проёмах. Центры обоих отверстий должны быть параллельны поверхности воды. Проследить, чтобы расстояние между нижней кромкой державки и нижним обрезом транца было в пределах 0~5 мм (рис.1).

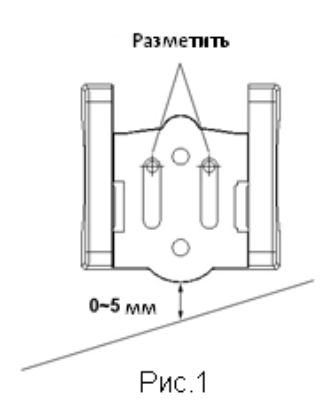

3) Сверлом диаметром 4 мм в намеченных местах высверлить два отверстия глубиной около 25 мм. Глубже сверлить не следует.

#### **3. Сборка излучателя**

1) Слегка разжать проушины турели и завести между ними корпус излучателя. Зубчатые поверхности на проушинах сделаны для повышения трения корпуса свободно качающегося корпуса излучателя.

**Подсказка:** на рис.2 показано, как правильно ставить излучатель на турель: a) правильно, b) неправильно.

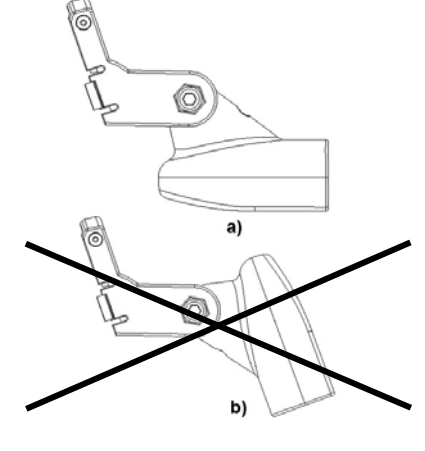

Рис. 2

2) В гнездо с наружной стороны проушины турели вложить стопорную гайку, с противоположной стороны завести шкворень и руками его подтянуть (рис.3).

**Подсказка:** Гайку шкворня не следует слишком сильно затягивать накидным ключом, потому что в таком случае будет невозможно менять наклон излучателя.

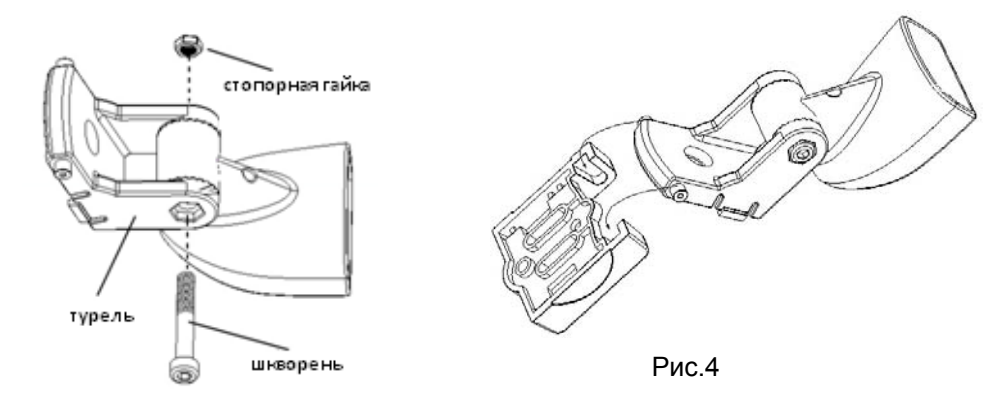

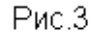

3) Совместить турель с державкой (рис.4)

**Подсказка:** Не следует с силой вдавливать основание турели в державку (рис.5).

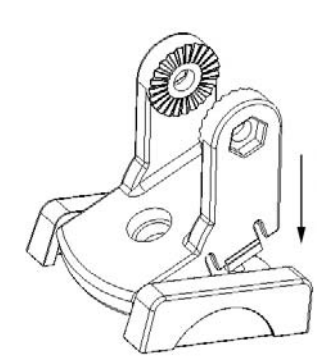

Не вдавливать основание турели в державку

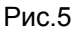

#### **4. Установка излучателя**

1) Смазать стойкой к морской воде смазкой винты 4x15 мм и отверстия в транце. Удерживая державку на транце, в отверстия завести и слегка подтянуть два винта 4 x 15 мм (рис.6).

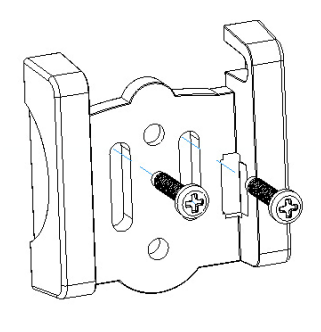

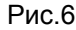

**Подсказка:** Не следует туго затягивать винты, это может затруднить регулировку установки излучателя.

- 2) Державку выровнять примерно вертикально к поверхности воды, после чего подтянуть винты отверткой.
- 3) Вжать державку турели излучателя в раму крепления и повращать излучатель, чтобы проверить его параллельность поверхности воды.

**Подсказка:** Излучатель может поворачиваться в креплениях турели по трещётке с шагом в 12 градусов, так что в некоторых случаях не удастся обеспечить полную параллельность корпуса излучателя и поверхности воды. Отклонение от параллельности в 1-5 градусов является приемлемым.

#### **4. Прокладка кабеля**

В зависимости от устройства судна, можно выбрать различные способы прокладки кабеля от эхолота к излучателю.

Если выбран способ прокладки соединительного кабеля от эхолота к излучателю через отверстие в транце, нужно сделать следующее:

- 1) Укрепив на кабеле одну клипсу на удалении около 1/4 расстояния от верхнего обреза транца до излучателя, нужно отметить это положение карандашом. Сверлом 3,5 мм высверлить два отверстия глубиной на глубину около 10 мм.
- 2) В отверстия ввести немного стойкого к морской воде герметика и укрепить клипсу кабеля двумя винтами.

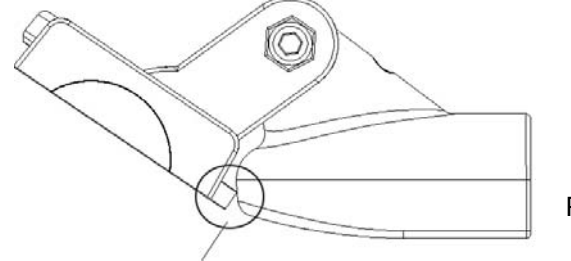

Рис.7

Излучатель касается державки

3) Если требуется установить дополнительные клипсы, следует повторить действия по пунктам 1) и 2).

**На заметку**: Излучатель требуется иногда наклонять, а потому кабель должен иметь слабину между излучателем и первой клипсой; в противном случае излучатель легко повредить. Для проверки величины слабины нужно развернуть излучатель в крайнее положение, и лишь после того закрепить винтами клипсу (см. рис.7).

4) Прокладывая излучатель от кабеля к эхолоту, не следует укладывать кабель рядом с другими электрическими проводами или устройствами, потому что поля от них могут серьезно помешать работе эхолота и излучателя.

#### **5. Проверка правильности установки**

Чтобы добиться наилучшей работы излучателя после его установки, рекомендуется проверить работу излучателя после начальной установки и изменить её, если это улучшит работу излучателя.

Прежде проверки правильности установки излучателя нужно установить эхолот и правильно соединить его кабелем с излучателем. Кроме того, глубина воды под днищем судна не должна превышать диапазон возможностей излучателя и данного эхолота.

- 1) Включить эхолот и наблюдать за изображением на экране. Если изображение есть, это значит, что излучатель и эхолот соединены правильно. Если нет, нужно проверить соединение между эхолотом и излучателем.
- 2) Затем следует пусть судно на малой скорости. Одновременно нужно наблюдать за изображением на экране эхолота. Если изображение на экране остается нормальным, скорость судна следует увеличить. При этом нужно постоянно следить за экраном. Если сигнал пропадает или срывается, когда судно движется на какой-то определённой скорости, скорость эту нужно заметить.
- 3) Слегка изменить наклон излучателя и пустить судно на отмеченной на этапе 2 скорости. После этого проверьте изображение на экране. Если на изображение на экране нормальное, можно переходить к следующему шагу. В противном случае придётся продолжить регулировку излучателя. Если же никакие регулировки не помогают получить нормальное изображение на экране, может потребоваться изменить место установки излучателя.

#### **6. Завершение установки**

- 1) Прежде всего, нужно убедиться в том, что излучатель полностью погружён в воду, после чего сместить по транцу державку так, что бы излучатель опустился под воду как можно глубже. Это снизит до минимума влияние завихрений за кормой во время движения судна на высокой скорости.
- 2) Когда окажется, что лучшее место для излучателя найдено, турель нужно отделать от державки и карандашом отметить третье отверстие (как на рис.8).

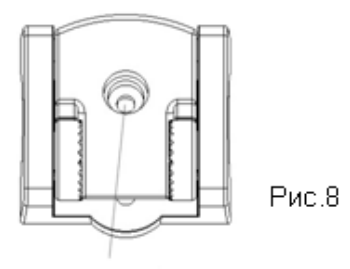

Третье отверстие

- 3) В отмеченном месте сверлом 4 мм выполнить отверстие глубиной до 25 мм.
- 4) Ввести в три отверстия немного герметика, стойкого к морской воде и приложить державку к транцу. Выбрав местоположение излучателя, на шаге 4 тремя винтами укрепить державку на транце.
- 5) Вжать турель излучателя в державку.

#### **Установка излучателя в трюме судна**

Установка излучателя на транец – наиболее широко применяемый способ. Тем не менее, в некоторых случаях предпочтительным может быть установка излучателя внутри трюма судна, что, по сравнению с установкой на транце, проще и обеспечивает более надёжную работу эхолота. Тем не менее, из-за возможного присутствия в пластике, из которого сделано судно, пузырьков воздуха, интенсивность сигналов от излучателя может снижаться, что ухудшит работу эхолота.

#### **1. Подготовка**

Корпус лодки должен быть сделан из однослойного материала, поскольку сигналы эхолота не могут проходить сквозь воздух.

**На заметку:** На участке корпуса, в котором решено установить излучатель, не должно образовываться завихрений воды. Следует избегать ребер, швов, выступов других элементов конструкции, которые могут создавать завихрения воды.

На судах с двойным корпусом можно устанавливать излучатель в трюме, если в выбранном месте трюма предварительно удалить немного материала (например, многослойная фанера, бальза, дерево или пена), обеспечивающего плавучесть (рис. 9)

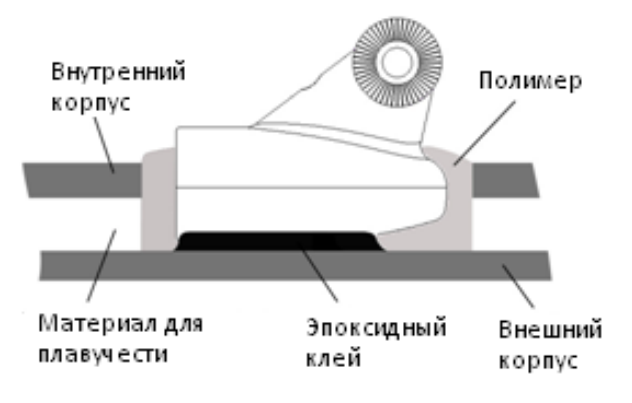

Рис.9

**Предупреждение:** необходимые сведения о конструкции судна можно получить у дилера. Никогда не следует нарушать конструкцию внутреннего корпуса, не разобравшись полностью в его устройстве.

Сначала нужно выбрать подходящее место в трюма, затем удалить внутренний слой стеклопластики и материала плавучести, так чтобы обнажить поверхность внешнего корпуса. К внешнему корпусу эпоксидной смолой приклеить излучатель, при этом придавить излучатель и слегка покачать его, чтобы любые пузырьки вышли из слоя эпоксидной смолы между излучателем и корпусом судна.

Клей затвердеет за 24 часа, свободное пространство рекомендуется заполнить любым полимером. На этом процедура установки завершена.

Установленный описанным способом излучатель нельзя регулировать, так как он приклеен. Поэтому правильность установки нужно проверить прежде приклеивания.

#### **2. Как выбрать лучшее место для установки излучателя**

- 1) Трюм следует заполнить водой, чтобы она могла покрыть излучатель.
- 2) В части трюма, покрытой водой излучатель положить в выбранном для установки месте рабочей стороной вниз, придавив его чем-нибудь тяжёлым.
- 3) Включить эхолот и пустить судно по воде глубиной около 6 метров для проверки правильности его работы (при необходимости можно подстроить чувствительность и диапазон глубин). Если изображения нет, нужно проверить подсоединение кабеля между эхолотом и излучателем.
- 4) Нужно вести на различных скоростях и наблюдать за изображением на экране. Если изображение резко ухудшится или пропадёт, если исчезнет линия дна, - нужно отметить такую скорость и сменить место установки излучателя.
- 5) Повторять шаг 4 до получения изображения наилучшего качества в наилучшем месте для монтажа излучателя.

#### **Постоянная установка излучателя в трюме**

- 1) Осушить от воды, очистить от масел и хорошенько ошкурить поверхность, выбранную для установки излучателя до полной чистоты и гладкости.
- 2) Удалить остатки песка мягкой тканью и протереть обработанный участок спиртом.
- 3) Замешать качественный эпоксидный клей и медленно вылить смесь на лист картона, следя за тем, чтобы в смоле не образовались воздушные пузырьки.
- 4) Когда эпоксидный клей потеряет текучесть (примерно через 20 минут после замешивания), намазать тонким слоем клей на рабочую поверхность излучателя и более толстым слоем – на подготовленную к установке поверхность корпуса судна, избегая образования в клеевой массе воздушных пузырьков.
- 5) Вдавить излучатель в слой эпоксидной смолы на корпусе суда лёгкими поворачивающими движениями, выдавливая тем самым мельчайшие пузырьки воздуха, которые могут образоваться в слое эпоксидной смолы. В результате рабочая поверхность излучателя должна быть параллельна поверхности судна, на которую излучатель приклеивают.

**Предупреждение:** излучатель нельзя трогать примерно 24 часа, пока полностью

застынет эпоксидный клей.

**Замечание:** на время застывания клея излучатель можно нагрузить чем-нибудь тяжелым, чтобы он не сдвинулся,

После окончательного застывания клея воду из трюма судна следует полностью удалить.

6) Соединить кабелем излучатель с эхолотом. Всё готово к работе.

## **Установка блока эхолота**

#### **1. Выбор места установки**

Приступая к установке эхолота для поиска рыбы, следует обеспечить:

- 1) Место для эхолота должно быть не загромождено и легкодоступно.
- 2) Для эхолота нужно обеспечить свободное пространство, чтобы его можно было наклонять и поворачивать при эксплуатации. Габариты эхолота показаны на рис.10.

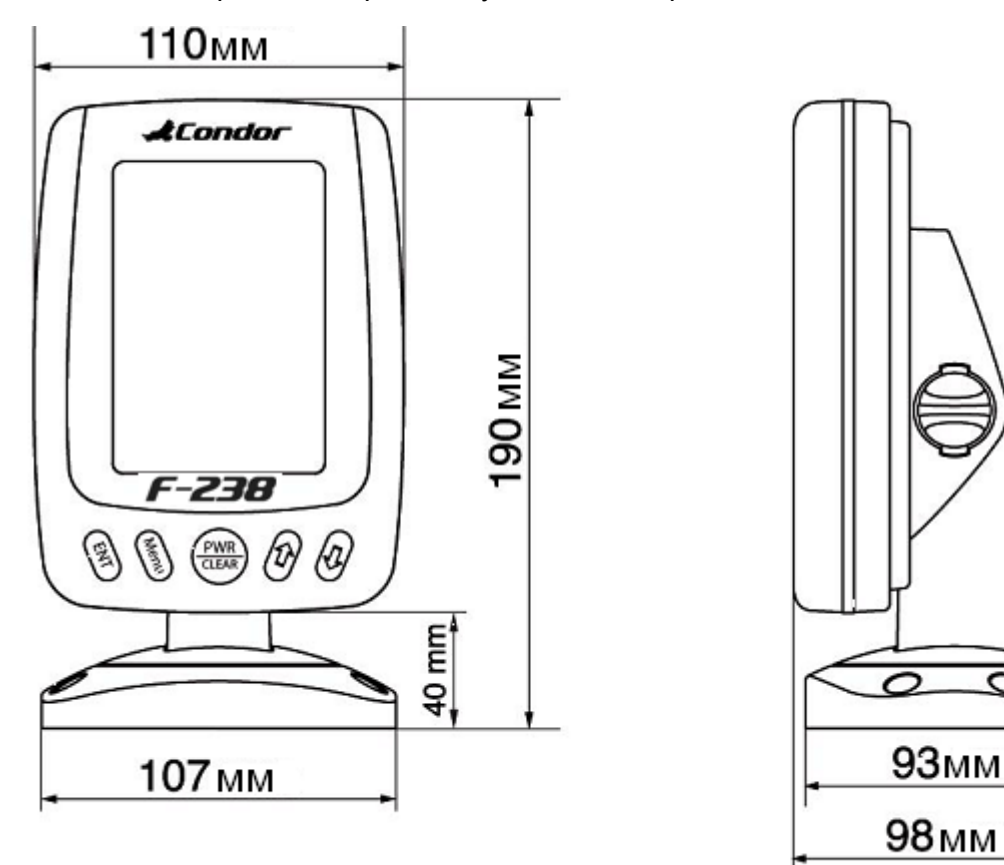

Рис. 10

- 3) Позади корпуса эхолота нужно место для подключения кабелей после окончания его установки. Необходимые размеры видны на том же рис. 10.
- 4) Чтобы эхолот сохранял устойчивость при работе, поверхность под его установку должна быть ровной. Иначе будет сложно установить его нижнюю опорную площадку. Неустойчивый эхолот может сломаться при ударе волны о корпус судна.

Ō

#### **2. Установка блока эхолота**

- 1) Сборка несущей турели
- Надеть крышку основания на держатель турели.

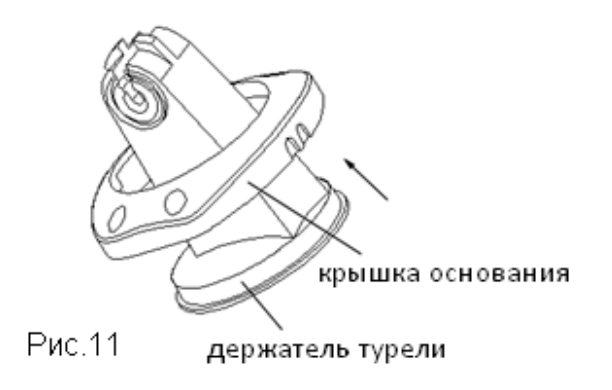

Соединить основание с крышкой и скрепить их четырьмя винтами 3x8.

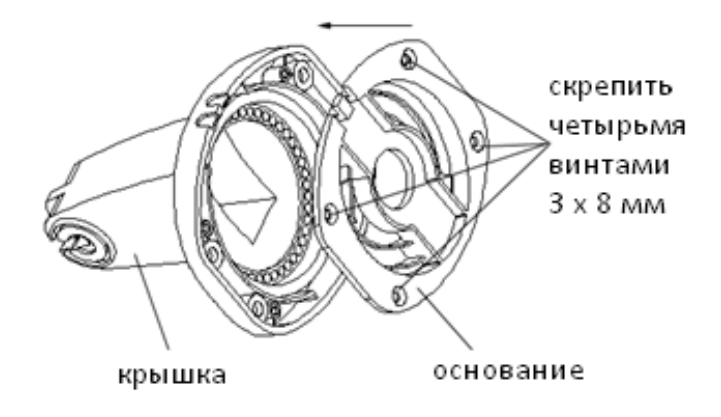

Рис.12

- 2) Сборка экранного блока эхолота
- Для начала, R-часть зубчатого разъема установить в правое гнездо на задней стенке.

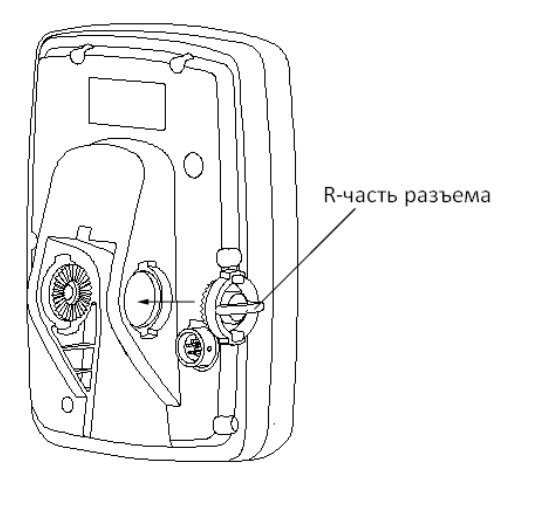

Рис.13

Затем установить L-часть зубчатого разъема установить в левое гнездо на задней стенке.

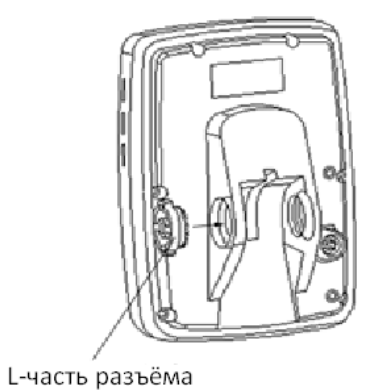

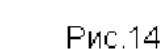

 В заключение, нужно пропустить винтовой зажим через обе части зубчатого разъема и слегка сжать их вместе.

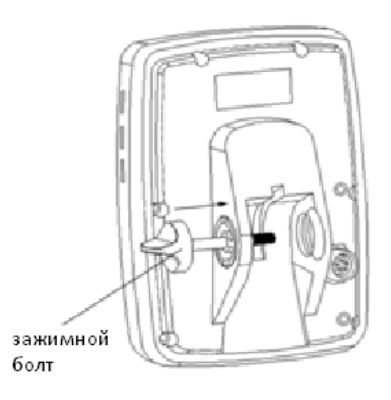

Рис.15

#### 3) Завести ось винтового зажима эхолота в паз держателя турели

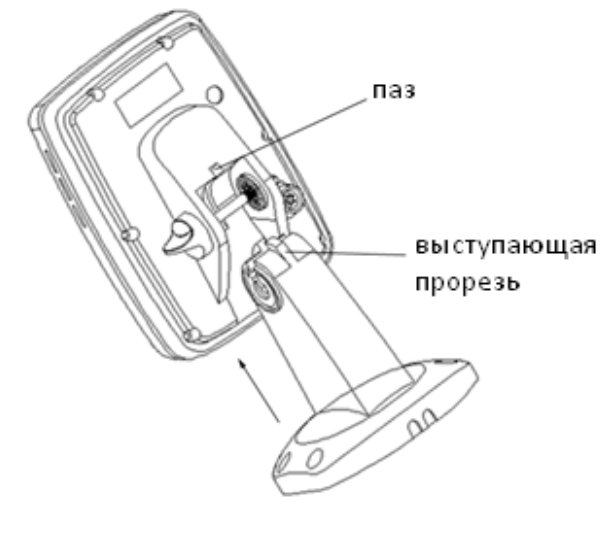

Рис. 16

Держатель турели завести выступающей прорезью на винтовой зажим и совместить с пазом на тыльной стенке эхолота. Завести держатель турели в паз до отказа. В заключение, зажать винтовой зажим.

После этого закончить установку следующим образом:

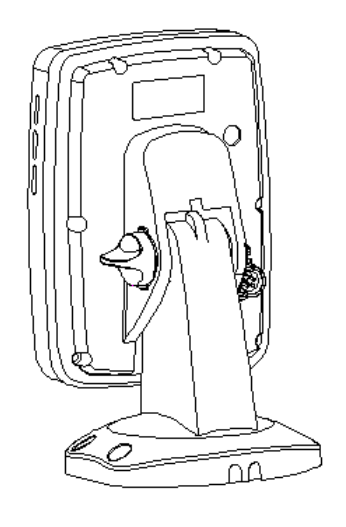

Рис.17

#### **3. Укрепить эхолот на ранее намеченной поверхности.**

#### **4. Подключить кабель питания к судовому источнику тока**

Эхолот укомплектован кабелем электропитания длиной 1,5 м, который следует использовать подключения к излучателю и к аккумулятору. После подключения аккумулятора и излучателя эхолот полностью готов к работе.

**Осторожно!** Некоторые суда используют электропитание 24 или 36 вольт, но этот эхолот рассчитан на питание только напряжением 12 вольт. Повреждения от превышения этой величины не считаются гарантийным случаем.

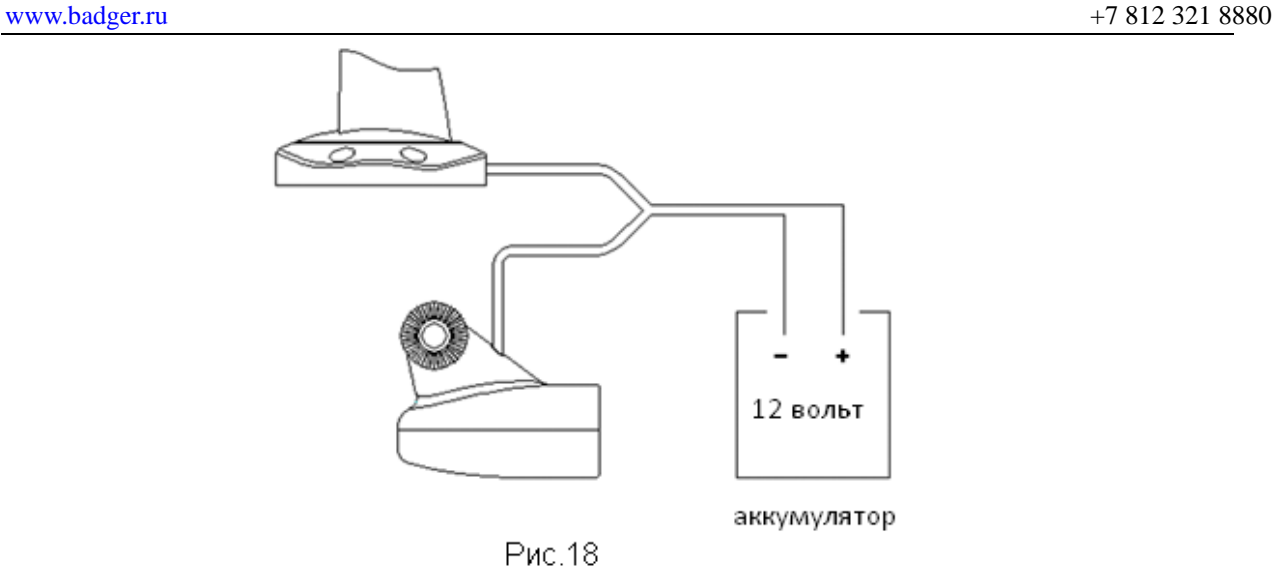

### **5. Регулировка угла наклона эхолота**

Опора эхолота позволяет наклонять его и поворачивать вокруг оси на 360 градусов.

После завершения установки эхолота можно настроить его угол наклона для удобного обзора следующим образом:

#### 1) Наклон корпуса эхолота

Сначала нужно немного ослабить винтовой зажим и наклонить в нужное положение корпус эхолота с экраном. После чего винтовой зажим нужно вновь затянуть (рис. 19).

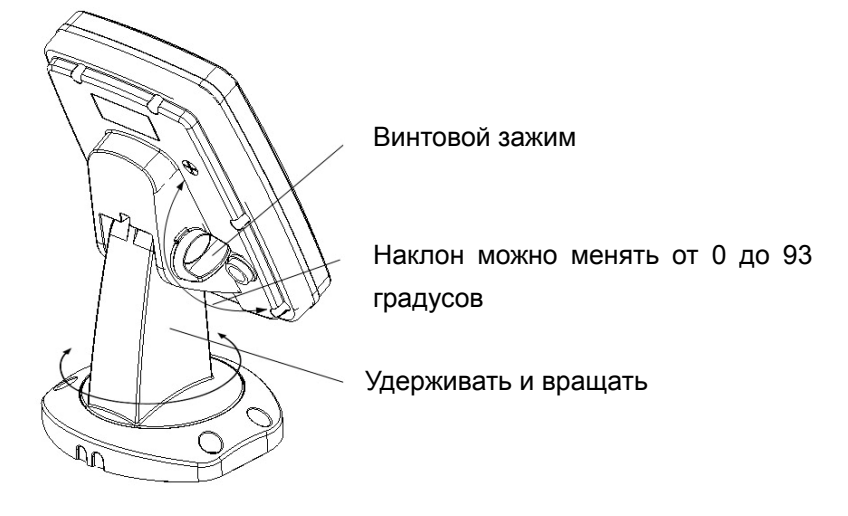

Рис.19

**На заметку:** диапазон изменения наклона экранного блока эхолота составляет от 0 до 93 градусов, что определено конструкцией эхолота и его опоры.

#### **Разворот опоры**

Крепко взявшись за опору, слегка повернуть её на любой угол: держатель опоры позволяет вращать эхолот на основании на все 360 градусов (рис.20).

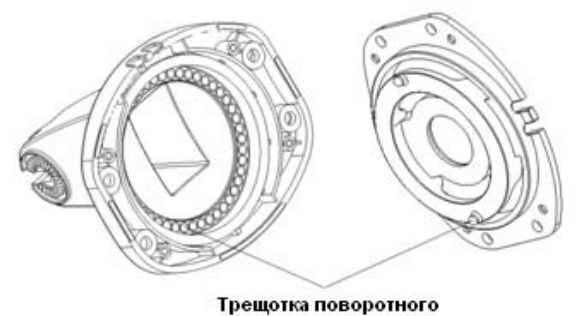

устройства

Рис.20

#### **Управление эхолотом**

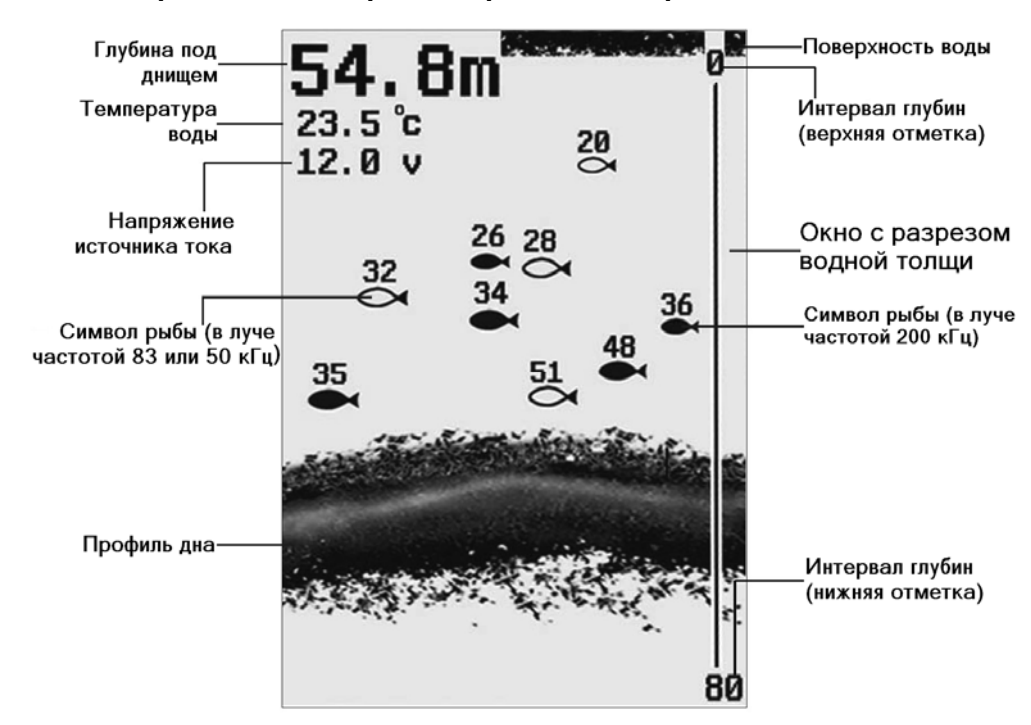

#### **Что показывает экран эхолота в режиме реального времени**

На картинке выше показаны все сведения, которые могут быть видны во время работы эхолота. Поступающая к приёмнику эхолота информация появляется у правой границы экрана в виде разреза водной толщи и постепенно перемещается влево, в итоге заполняя весь экран (с символами рыбы, профилем дна и т.д.). Следовательно, на экране показано то, над чем судно проплывало. Если излучатель к эхолоту подключён правильно, то черная полоса вверху экрана – поверхность воды, левее которой также вверху цифрами показаны глубина водоема и температура воды за бортом. Пустив судно по прямой и медленно двигая излучатель, на экране можно наблюдать профиль дна водоёма.

#### **Объяснение изображения на экране**

Изображение на экране показывает запись эхо-сигналов, полученных приёмником эхолота с течением времени. Объекты на экране показаны там и тогда, когда над ними проплывало судно.

Изображение на экране образовано рядом последовательно появляющихся узких вертикальных полосок, каждая из которых представляет собой разрез водной толщи под днищем судна. Новейший разрез появляется у правого обреза экрана, и следующий разрез-полоска «выталкивает» ранее полученное изображение левее, занимая его место. Таким образом, изображение на экране есть последовательность разрезов водоема, полученных во время движения судна.

На экране можно видеть объекты под днищем судна в толще воды и профиль дна, а также текущие глубину и температуру воды.

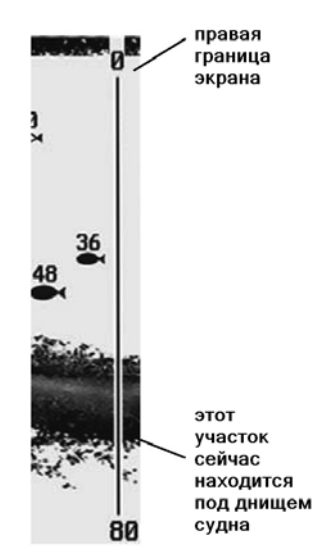

#### **Назначение клавиш управления**

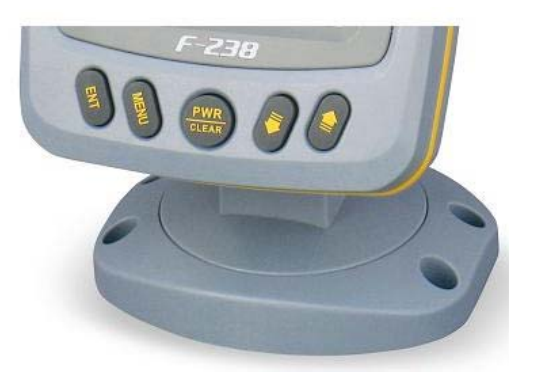

Всё управление эхолотом можно выполнить с помощью пяти клавиш на его передней панели. При нажатии клавиши эхолот издаёт звуковой сигнал, подтверждая тем самым исполнение команды, закрепленной за этой клавишей.

Каждому, кто знаком с мобильным телефоном, не составит труда разобраться в системе экранных списков команд (меню).

#### **Клавиша PWR / CLEAR**

Клавиша PWR / CLEAR включает и включает эхолот, а также закрывает открытую экранную страницу меню.

Зажатие клавиши PWR / CLEAR непрерывно на 6 секунд запускает режим тренировки.

#### **Клавиша ENT**

Нажатиями клавиши ENT выбирают пункты меню.

#### **Клавиша MENU**

Нажатия клавиши MENU вызывают на экран списки команд и настроек (меню); повторные нажатия её переключают 4 страницы меню. Кроме того, нажатие клавиши MENU закрывает выбранную настройку.

# **Клавиша (стрелка вниз)**

Эта клавиша применяется для перемещения по строкам меню. В некоторых случаях используется для уменьшения значения переменной величины.

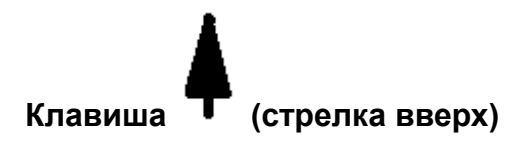

Эта клавиша применяется для перемещения по строкам меню. В некоторых случаях используется для увеличения значения переменной величины.

#### **Меню настроек SONAR**

#### **Настройка Sensitivity**

Настройка Sensitivity (Чувствительность) управляет яркостью эхо-сигнала на экране.

Повышение значения Sensitivity увеличивает количество эхо-сигналов на экране. Когда экран весь «забит» черными точками отражённых сигналов, значение настройки Sensitivity следует уменьшить. Чем выше значение Sensitivity, тем больше эхо-сигналов будет показано на экране, и чем ниже Sensitivity, тем меньше эхо-сигналов появится на экране.

Если вода очень чистая или глубина большая, значение Sensitivity следует увеличить, что позволит увидеть даже самый слабый эхо-сигнал. Однако в мутной воде значение Sensitivity нужно снизить, чтобы уменьшить количество помех на экране.

Регулировка настройки **Sensitivity**:

- a) Нажатием клавиши **MENU** вызвать на экран список настроек.
- б) Повторными нажатиями клавиши **MENU** перейти к списку настроек **Sonar**.
- в) Клавишами со стрелками «Вверх» и «Вниз» выбрать строку **Sensitivity**.
- г) Нажатием клавиши **ENT** войти в регулировку этой настройки.
- д) Клавишами со стрелками «Вверх» и «Вниз» изменить значение настройки.
- е) Нажатием клавиши **ENT** подтвердить выбранное значение и завершить регулировку.

**Замечание:** по умолчанию установлено значение настройки "Auto", и в ходе регулировки изображение на экране будет меняться от картинки А к картинке Б.

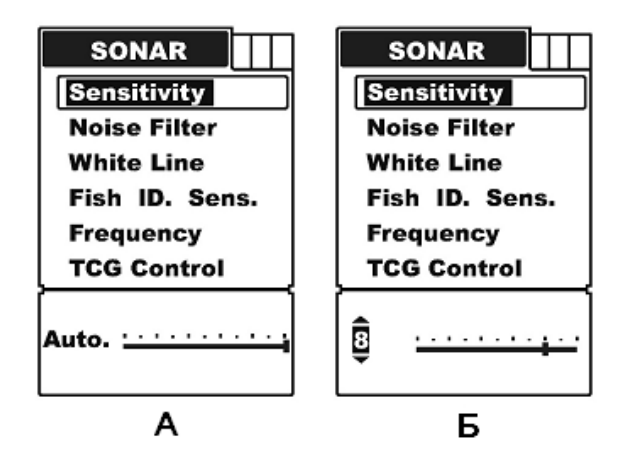

#### **Настройка Noise Filter**

Во многих случаях, на экране эхолота возможно появление помех, причиной которых могут быть работа мотора лодки, завихрения в воде, наводки от электросети или других электрических и механических устройств. Помехи проявляются в виде ряби, искажающей картину отражений от подводных объектов.

Чем сильнее помехи, тем большее значение настройки Noise Filter нужно выставить. С

22

другой стороны, если водоём слишком глубок, такое высокое значение может скрыть слабое эхо от дна и его вообще не будет видно на экране. В общем, если работе эхолота сильно мешают помехи, нужно постараться устранить источник таких помех, а не браться сразу же менять регулировки эхолота.

Допустимый диапазон настройки Noise Filter – от 0 до 15.

Регулировка настройки **Noise Filter**:

- а) Нажатием клавиши **MENU** вызвать на экран список настроек.
- б) Повторными нажатиями клавиши **MENU** перейти к списку настроек **Sonar**.
- в) Клавишами со стрелками «**Вверх**» и «**Вниз**» выбрать строку **Noise Filter**.
- г) Нажатием клавиши **ENT** войти в регулировку этой настройки.
- д) Клавишами со стрелками «**Вверх**» и «**Вниз**» изменить значение настройки.
- е) Нажатием клавиши **ENT** подтвердить выбранное значение и завершить регулировку.

#### **Настройка White Line**

Настройка White Line применяется, чтобы видеть на экране одновременно сильные и слабые эхо-сигналы. Если настройка White Line включена (On), слабые эхо-сигналы будут показаны черными пикселями, а сильные эхо-сигналы – светлыми пикселями. Иногда полезно увидеть прежде всего слабые эхо-сигналы.

Если настройка White Line выключена (Inversed), сильные эхо-сигналы будут показаны черными пикселями, а слабые эхо-сигналы – светлыми пикселями. Иногда полезно увидеть прежде всего сильные эхо-сигналы

Регулировка настройки **White Line**:

- а) Нажатием клавиши **MENU** вызвать на экран список настроек.
- б) Повторными нажатиями клавиши **MENU** перейти к списку настроек **Sonar**.
- в) Клавишами со стрелками «**Вверх**» и «**Вниз**» выбрать строку **White Line**.
- г) Нажатием клавиши **ENT** войти в регулировку этой настройки.
- д) Клавишами со стрелками «**Вверх**» и «**Вниз**» изменить состояние настройки.
- е) Нажатием клавиши **ENT** подтвердить выбранное значение и завершить регулировку.
- ж) Нажатием клавиши **PWR/CLEAR** выйти из настройки.

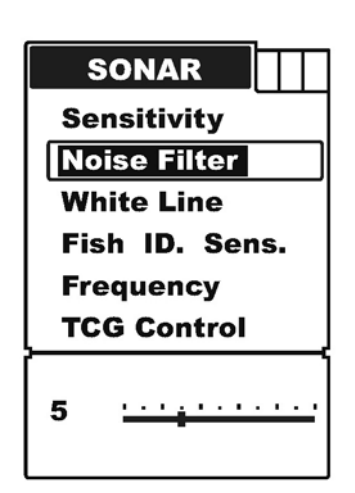

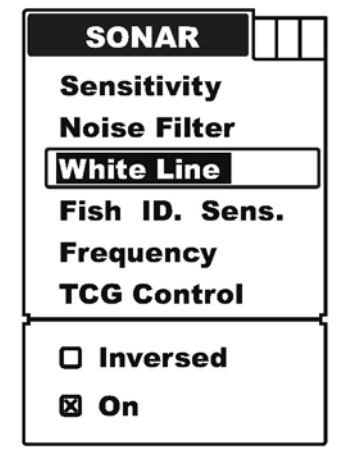

#### **Настройка Fish ID. Sens.**

Настройка Fish ID. Sens. служит для назначения размера рыбы, при котором на экране появится её символ.

Чем выше значение этой настройки, тем слабее эхо-сигнал, который будет на экране показан символом рыбки: это может быть полезно для поиска рыбы мелких пород.

Если уменьшить значение этой настройки, то только сильные эхо-сигналы будут показаны на экране: это может быть полезно для поиска рыбы крупных пород.

**Если настройка Fish ID. Sens. выключена (OFF), символы рыбы на экране появляться не будут.** 

Регулировка настройки **Fish ID. Sens.**:

- а) Нажатием клавиши **MENU** войти в список настроек.
- б) Повторными нажатиями клавиши **MENU** вызвать список настроек **Sonar**.
- в) Клавишами со стрелками «**Вверх**» и «**Вниз**» выбрать строку **Fish ID Sens.**
- г) Нажатием клавиши **ENT** войти в регулировку этой настройки.
- д) Клавишами со стрелками «**Вверх**» и «**Вниз**» изменить значение настройки.
- е) Нажатием клавиши **ENT** подтвердить выбранное значение и завершить регулировку.

#### **Настройка Frequency**

Настройкой Frequency можно выбрать частоту зондирующего импульса излучателя, эхо-сигналы от которого будут показаны на экране эхолота. Доступны три значения:

- 1) Если выбрать **200KHZ**, на экране будут представлены эхо-сигналы только от узкого луча с частотой 200 кГц.
- 2) Если выбрать **50KHZ** (возможно **83 KHZ**), на экране будут представлены эхо-сигналы только от широкого луча с частотой 50 (или 83) кГц.
- 3) Если выбрать **50/200KHZ** (возможно **83/200KHZ**), на экране будут видны эхо-сигналы от обоих лучей с частотами 200 кГц и 50 (или 83) кГц. При этом эхо-сигналы от узкого луча 200 кГц будут темнее, и в режиме реального времени на экране будут показаны только эхо-сигналы от луча частотой 200 кГц.

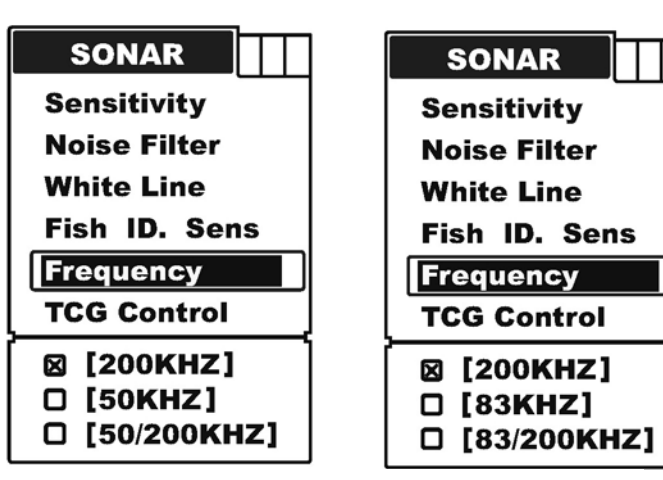

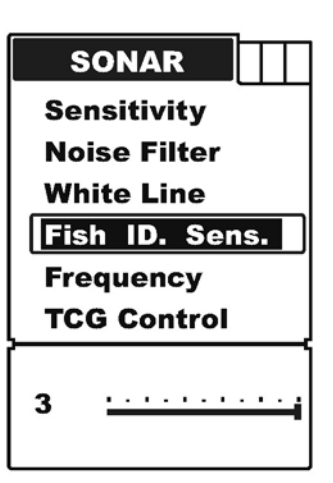

Регулировка настройки **Frequency**:

- а) Нажатием клавиши **MENU** войти в список настроек.
- б) Повторными нажатиями клавиши **MENU** вызвать список настроек **Sonar**.
- в) Клавишами со стрелками «**Вверх**» и «**Вниз**» выбрать строку **Frequency**.
- г) Нажатием клавиши **ENT** войти в регулировку этой настройки.
- д) Клавишами со стрелками «**Вверх**» и «**Вниз**» изменить значение настройки.
- е) Нажатием клавиши **ENT** подтвердить выбранное значение и завершить регулировку.

#### **Пояснение:**

Если выбрана одна частота (200 или 50 / 83 кГц), все обнаруженные в воде объекты на экране будут показаны закрашенным символом рыбы. В двухчастотном режиме все обнаруженные лучом 200 кГц в воде объекты на экране будут показаны закрашенным символом рыбы, а обнаруженные лучом с частотой 50 / 83 кГц – контурным символом рыбы.

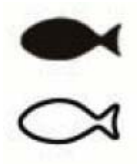

Закрашенный символ рыбы (луч 200 кГц в двухчастотном режиме)

Контурный символ рыбы (луч 50 / 83 кГц в двухчастотном режиме)

#### **Настройка TCG Control**

Эта настройка регулирует помехи, возникающие от работы мощного излучателя эхолота, а также помогает эхолоту работать в условиях интенсивных внешних помех. Значение настройки, которое есть коэффициент усиления принимаемого сигнала, автоматически меняется с изменением глубины под днищем судна. На рис. ниже показано изменение настройки TCG Control с глубиной.

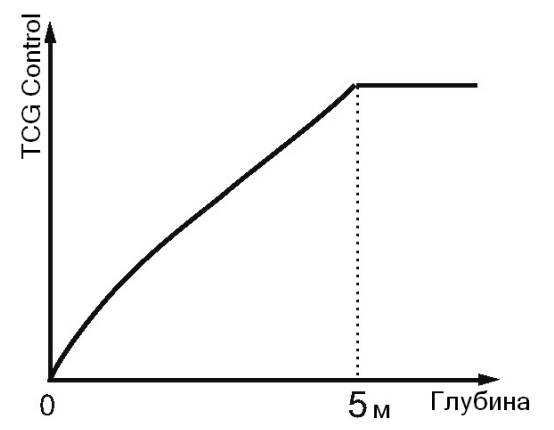

**Пояснение:** из диаграммы видно, что настройка TCG Control работает только при глубинах менее 5 метров. Поэтому настройку следует включать (значение **On**) на мелководье (глубины менее 5 м) и в присутствии сильных внешних помех.

25

**Комментарий:** в воздухе поглощение (ослабление) сигнала значительно больше, чем в воде. Поэтому, включая излучатель на воздухе, настройку эхолота TCG Control следует выключить (значение **Off**).

Регулировка настройки **TCG Control**:

- а) Нажатием клавиши **MENU** войти в список настроек.
- б) Повторными нажатиями клавиши **MENU** вызвать список настроек **Sonar**.
- в) Клавишами со стрелками «**Вверх**» и «**Вниз**» выбрать строку **TCG Control**.
- г) Нажатием клавиши **ENT** войти в регулировку этой настройки.
- д) Клавишами со стрелками «**Вверх**» и «**Вниз**» изменить значение настройки.
- е) Нажатием клавиши **ENT** подтвердить выбранное состояние настройки и завершить регулировку.

#### **Меню настроек DISPLAY**

#### **Настройка Chart Speed**

Настройка **Chart Speed** регулирует скорость перемещения разреза водной толщи по экрану. Чем выше скорость, тем больше информации может пройти по экрану; однако при больших скоростях труднее распознаются подробности дна и объектов в воде, в том числе рыбы. Чем меньше скорость, тем легче распознаются подробности дна и объектов в воде, в том числе рыбы. Однако нагромождение информации само по себе вредно для распознавания.

Правильное значение настройки **Chart Speed** соответствует скорости движения судна: стоянка, дрейф или быстрый ход.

Регулировка настройки **Chart Speed**:

- а) Нажатием клавиши **MENU** войти в список настроек.
- б) Повторными нажатиями клавиши **MENU** вызвать список настроек **Display**.
- в) Клавишами со стрелками «**Вверх**» и «**Вниз**» выбрать строку **Chart Speed**.
- г) Нажатием клавиши **ENT** войти в регулировку настройки.
- д) Клавишами со стрелками «**Вверх**» и «**Вниз**» отрегулировать настройку.
- е) Нажатием клавиши **ENT** подтвердить выбранное значение настройки и завершить регулировку.

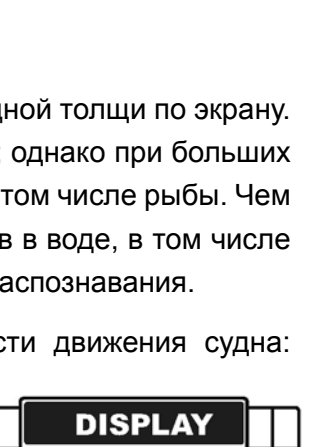

**Chart Speed Depth Range Zoom Range Backlight** Contrast

**Overlap Data** 

. . . . . . . . . .

10

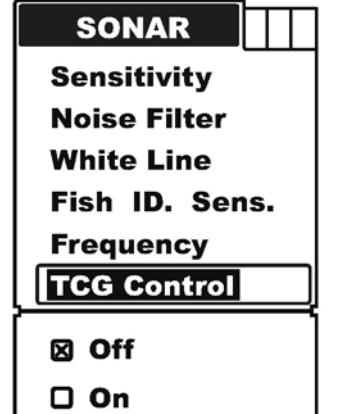

Настройка Depth Range определяет, в какой части экрана будет показано дно. Например, если глубина водоёма 10 м, а настройка Depth Range установлена на 20 м, то дно будет показано в 50% экрана. Настройка имеет 9 значений:

- 1) в футах длины: 15, 30, 60, 120, 180, 240, 480, 720 и auto (автоматически)
- 2) в метрах длины: 5, 10, 20, 40, 60, 80, 150, 220 и auto (автоматически)

Значение настройки по умолчанию - "Auto", когда дно всегда видно в нижней части экрана. Однако в некоторых случаях можно установить иное значение настройки:

#### Регулировка настройки **Depth Range**:

- а) Нажатием клавиши **MENU** войти в список настроек.
- б) Повторными нажатиями клавиши **MENU** вызвать список настроек **Display**.
- в) Клавишами со стрелками «**Вверх**» и «**Вниз**» выбрать строку **Depth Range**.
- г) Нажатием клавиши **ENT** войти в регулировку настройки.
- д) Клавишами со стрелками «**Вверх**» и «**Вниз**» изменить значение настройки.
- е) Нажатием клавиши **ENT** подтвердить выбранное значение настройки и завершить регулировку.

**Примечание:** после нажатия клавиши **ENT** и входа в регулировки, изображение на экране сменится с рис. А на рис. Б, и работает только стрелка «**Вниз**».

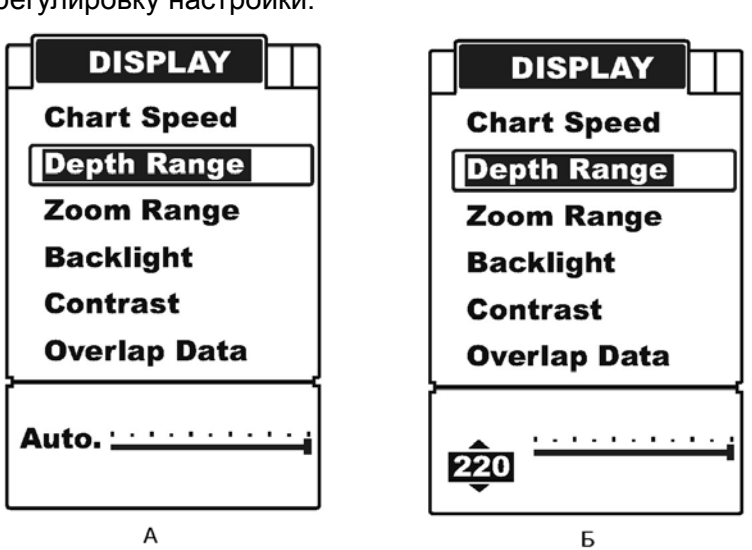

Иногда на экране возникает «ложное эхо» в виде изображения второго дна водоёма: эту ошибку электроники легко распознать. Возникает «ложное эхо» обычно на мелководье или если дно сложено скалистыми породами: эхо-сигнал от них слишком мощный.

Для устранения этой проблемы:

- 1) Попробовать увеличить значение настройки Noise Reject.
- 2) Указать значение настройки Depth Range, близкое к реальной глубине водоёма.

#### **Настройка Zoom Range**

Настройку Zoom Range применяют для увеличения интервала глубины, в котором нужно рассмотреть подробности, обнаружить рыбу, изучить дно. Этот эхолот способен увеличить любой интервал глубин в любом масштабе.

Например, если установлен интервал глубин Depth Range от 0 до 40 м, а Zoom Range выбран 20~25m, то интервал глубин от 20 до 25 м будет показан с увеличением 8 раз. Выбрав для той же глубины значение Zoom Range 20~30m, интервал глубин от 20 до 30 м будет показан с увеличением в 4 раза.

Регулировка настройки **Zoom Range**:

- а) Нажатием клавиши **MENU** войти в список настроек.
- б) Повторными нажатиями клавиши **MENU** вызвать список настроек **Display**.
- в) Клавишами со стрелками «**Вверх**» и «**Вниз**» выбрать строку **Zoom Range**.
- г) Нажатием клавиши **ENT** войти в регулировку настройки.
- д) Клавишами со стрелками «**Вверх**» и «**Вниз**» изменить значение настройки.
- е) Нажатием клавиши **ENT** подтвердить выбранное значение настройки и завершить регулировку.

**Пояснения к рис. экрана настройки**: **Disabled** – отключено, **On** – включено, **U**p – верхняя граница интервала, **Low** – нижняя граница интервала.

**Пояснения к управлению**: после выбора состояния **On** (включено):

- 1) клавишей **ENT** переключаться между настройками **Up** и **Low**.
- 2) стрелками «**Вверх**» и «**Вниз**» изменить значение границы.
- 3) Нажатием клавиши **ENT** подтвердить выбранное значение настройки и завершить регулировку.
- 4) Нажатием клавиши **PWR/CLEAR** выйти из настройки.

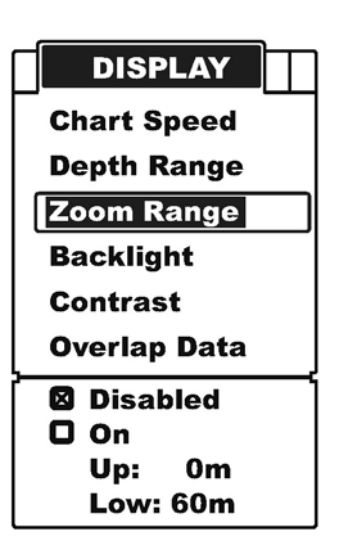

#### **Настройка Back Light**

Настройка Back Light позволяет выбрать интенсивность подсветки экрана эхолота из 10 уровней.

Регулировка настройки **Back Light**:

- а) Нажатием клавиши **MENU** войти в список настроек.
- б) Повторными нажатиями клавиши **MENU** вызвать список настроек **Display.**
- в) Клавишами со стрелками «**Вверх**» и «**Вниз**» выбрать строку **Backlight**.
- г) Нажатием клавиши **ENT** войти в регулировку настройки.
- д) Клавишами со стрелками «**Вверх**» и «**Вниз**» изменить значение настройки.
- е) Нажатием клавиши **ENT** подтвердить выбранное значение настройки и завершить регулировку.

#### **Настройка Contrast**

Настройка Contrast управляет контрастностью изображения на экране эхолота.

Регулировка настройки **Contrast**:

- а) Нажатием клавиши **MENU** войти в список настроек.
- б) Повторными нажатиями клавиши **MENU** вызвать список настроек **Display**.
- в) Клавишами со стрелками «**Вверх**» и «**Вниз**» выбрать строку **Contrast**.
- г) Нажатием клавиши **ENT** войти в регулировку настройки.
- д) Клавишами со стрелками «**Вверх**» и «**Вниз**» изменить значение настройки.
- е) Нажатием клавиши **ENT** подтвердить выбранное значение настройки и завершить регулировку.

**DISPLAY Chart Speed Depth Range Zoom Range Backlight Contrast Overlap Data** 10  $\mathbf{r}$  , we can also the set of  $\mathbf{r}$ 

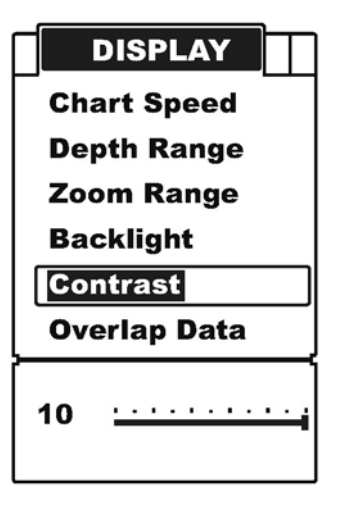

**ALARM** 

**Depth Alarm Fish Alarm Battery Alarm** 

 $1<sub>m</sub>$ 

# **Настройка Overlap Data**

Настройка **Overlap Data** включает и выключает показ на экране трёх типов данных: глубина под днищем судна (**Depth**), температура воды (**Temperature**), напряжение источника тока (**Voltage**).

Регулировка настройки **Overlap Data**:

- а) Нажатием клавиши **MENU** войти в список настроек.
- б) Повторными нажатиями клавиши **MENU** вызвать список настроек **Display**.
- в) Клавишами со стрелками «**Вверх**» и «**Вниз**» выбрать строку **Overlap Data**.
- г) Нажатием клавиши **ENT** войти в регулировку настройки.
- д) Клавишами со стрелками «**Вверх**» и «**Вниз**» изменить состояние настройки.
- е) Нажатием клавиши **ENT** подтвердить выбранное значение настройки и завершить регулировку.

# **Меню настроек ALARM (сигнализация)**

# **Сигнализация Depth Alarm**

Эхолот звуковым сигналом сообщит, если глубина под днищем окажется меньше или равна глубине, указанной в настройке сигнализации **Depth Alarm**.

**Пояснение**: при срабатывании сигнализации на экране предупредительный появится текст. Сработавшую сигнализацию **Depth Alarm** можно отключить клавишей **MENU**, но сигнализация опять сработает, пока судно не выйдет в область, где глубина больше значения включения сигнализации.

Также можно отключить сигнализацию **Depth Alarm** вручную, изменив значение безопасной глубины.

Регулировка настройки сигнализации **Depth Alarm**:

- а) Нажатием клавиши **MENU** войти в список сигнализаций.
- б) Повторными нажатиями клавиши **MENU** вызвать список сигнализаций **Alarm**.
- в) Клавишами со стрелками «**Вверх**» и «**Вниз**» выбрать строку **Depth Alarm**.
- г) Нажатием клавиши **ENT** войти в настройки сигнализации.
- д) Клавишами со стрелками «**Вверх**» и «**Вниз**» изменить настройку сигнализации.
- е) Нажатием клавиши **ENT** подтвердить выбранное значение настройки и завершить регулировку.

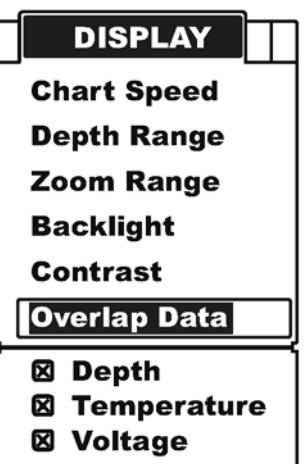

30

#### **Сигнализация Fish Alarm**

При включённой сигнализации Fish Alarm эхолот предупредит сигналом, когда обнаружит в воде объект, в котором он распознает рыбу.

Настройка сигнализации **Fish Alarm**:

- а) Нажатием клавиши **MENU** войти в список настроек.
- б) Повторными нажатиями клавиши **MENU** вызвать список сигнализаций **Alarm**.
- в) Клавишами со стрелками «**Вверх**» и «**Вниз**» выбрать строку **Fish Alarm**.
- г) Нажатием клавиши **ENT** войти в настройки сигнализации.
- д) Клавишами со стрелками «**Вверх**» и «**Вниз**» изменить состояние сигнализации (**On** – включено, **Off** - выключено).
- е) Нажатием клавиши **ENT** подтвердить выбранное состояние сигнализации и завершить регулировку.

#### **Сигнализация Battery Alarm**

Сигнализация Battery Alarm срабатывает, когда напряжение источника питания эхолота снизиться менее установленного значения. При этом прозвучит сигнал и на экране

появится сообщение. Настройки сигнализации можно менять в диапазоне от 10,0 до 18,0 v (вольт). В правом нижнем углу окна настройки сигнализации Battery Alarm показано действующее напряжение.

Регулировка настройки **Battery Alarm**:

- а) Нажатием клавиши **MENU** войти в список настроек.
- б) Повторными нажатиями клавиши **MENU** вызвать список сигнализаций **Alarm**.
- в) Клавишами со стрелками «**Вверх**» и «**Вниз**» выбрать строку **Battery Alarm**.
- г) Нажатием клавиши **ENT** войти в регулировку настройки.
- д) Клавишами со стрелками «**Вверх**» и «**Вниз**» изменить настройку сигнализации.
- е) Нажатием клавиши **ENT** подтвердить выбранное значение настройки и завершить регулировку.

**Указание:** при срабатывании сигнализации на экране появится предупредительное сообщение **Voltage Low!** (Низкое Напряжение!) Для удаления сообщения с экрана дважды нажать любую клавишу.

Сигнализация будет срабатывать повторно, пока напряжение питания не увеличится до уровня, заданного в настройках сигнализации Battery Alarm.

Можно вручную отключить сигнализацию Battery Alarm, в настройках указав значение ниже уровня срабатывания сигнализации.

# **ALARM Depth Alarm Fish Alarm Battery Alarm**  $\Box$  Off ⊠ On

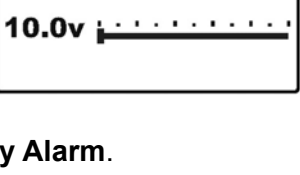

**Voltage Low!** 

**ALARM** 

**Depth Alarm Fish Alarm Battery Alarm** 

#### **Меню системных настроек SYSTEM**

#### **Настройка Beeper**

Настройка Beeper включает и выключает озвучку нажатия клавиш эхолота.

Регулировка настройки **Beeper**:

- а) Нажатием клавиши **MENU** войти в список настроек.
- б) Повторными нажатиями клавиши **MENU** вызвать список настроек **System**.
- в) Клавишами со стрелками «**Вверх**» и «**Вниз**» выбрать строку **Beeper**.
- г) Нажатием клавиши **ENT** войти в регулировку настройки.
- д) Клавишами со стрелками «**Вверх**» и «**Вниз**» выбрать состояние настройки (**On** – включено, **Off** - выключено).
- е) Нажатием клавиши **ENT** подтвердить выбранное значение настройки и завершить регулировку.

#### **Настройка Units**

Системная настройка Units используется для выбора единиц измерения глубины и температуры. Доступны четыре сочетания мер длины и шкал температуры:

- 1) Feet / °C футы и градусы Цельсия
- 2) Feet / °F футы и градусы Фаренгейта
- 3) Meter / °C метры и градусы Цельсия
- 4) Meter / °F метры и градусы Фаренгейта

Изменение настроек **Units**:

- а) Нажатием клавиши **MENU** войти в список настроек.
- б) Повторными нажатиями клавиши **MENU** вызвать список настроек **System**.
- в) Клавишами со стрелками «**Вверх**» и «**Вниз**» выбрать строку **Units**.
- г) Нажатием клавиши **ENT** войти в регулировку настройки.
- д) Клавишами со стрелками «**Вверх**» и «**Вниз**» перейти на желаемое сочетание
- е) Нажатием клавиши **ENT** выбрать сочетание единиц измерения.
- ж) Нажатием клавиши **ENT** подтвердить выбор сочетания единиц измерения и завершить настройку.

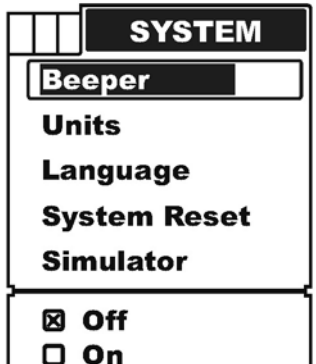

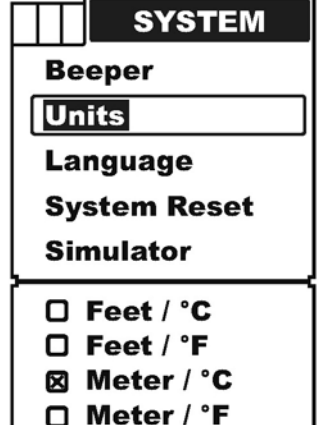

#### **Системная настройка Language**

Системная настройка **Language** позволяет выбрать язык интерфейса эхолота. Это первое, что нужно сделать при извлечении эхолота из упаковки. Доступны 4 языков: (сверху вниз) немецкий, английский, французский, итальянский.

#### Изменение настройки **Language**:

- а) Нажатием клавиши **MENU** войти в список настроек.
- б) Повторными нажатиями клавиши **MENU** вызвать список настроек **System**.
- в) Клавишами со стрелками «**Вверх**» и «**Вниз**» выбрать строку **Language**.
- г) Нажатием клавиши **ENT** войти в список языков.
- д) Клавишами со стрелками «**Вверх**» и «**Вниз**» выбрать язык интерфейса эхолота.
- е) Нажатием клавиши **ENT** подтвердить выбор языка.
- ж) Нажатием клавиши **PWR/CLEAR** выйти из настройки.

#### **Настройка системы System Reset**

Настройка **System Reset** используется для возврата к заводским настройкам эхолота.

Регулировка настройки **System Reset**:

- a) Нажатием клавиши **MENU** войти в список настроек.
- б) Повторными нажатиями клавиши **MENU** вызвать список настроек **System**.
- в) Клавишами со стрелками «**Вверх**» и «**Вниз**» выбрать строку **System Reset**.
- г) Нажатием клавиши **ENT** войти в управление настройкой.
- д) Клавишами со стрелками «**Вверх**» и «**Вниз**» выбрать состояние настройки (**No** – да, **Yes** - нет).
- е) Нажатием клавиши **ENT** подтвердить выбор состояния и выйти из настройки.
- ж) Нажатием клавиши **PWR/CLEAR** выйти из настройки.

#### **Режим состояния системы Simulator**

Режим состояния системы эхолота Simulator используется для тренировки работы с эхолотом, как если бы это было на воде. В режиме Simulator на экране имеются изображение дна и символы рыбы, движущиеся по экрану, и содержание изображения меняется соответственно смене настроек эхолота. Это полезно для приобретения навыков работы с эхолотом на воде.

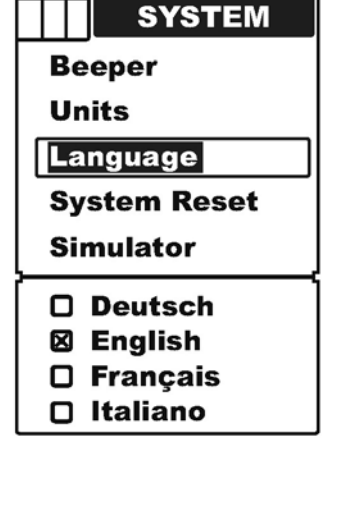

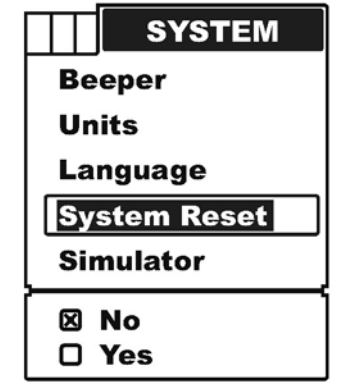

Смена режима состояния системы **Simulator**:

- a) Нажатием клавиши **MENU** войти в список настроек.
- б) Повторными нажатиями клавиши **MENU** вызвать список настроек **System**.
- в) Клавишами со стрелками «**Вверх**» и «**Вниз**» выбрать строку **Simulator**.
- г) Нажатием клавиши **ENT** войти в управление настройкой.
- д) Клавишами со стрелками «**Вверх**» и «**Вниз**» выбрать состояние настройки (**On** – включено, **Off** - выключено).
- е) Нажатием клавиши **ENT** подтвердить выбор состояния и выйти из настройки.
- ж) Нажатием клавиши **PWR/CLEAR** выйти из настройки.

Для выхода из режима Simulator следует войти в его настройку и выбрать состояние **Off** выключено.

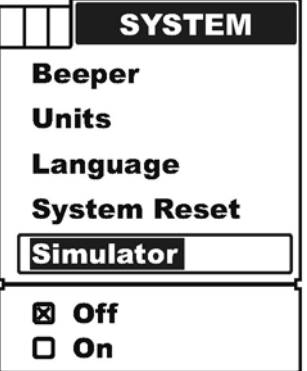

#### **Разрешение проблем**

#### **Эхолот не включается.**

- 1) Проверить контакты и целостность кабеля, а также правильность его подключения к эхолоту: красный провод должен быть подключен к плюсу аккумулятора, черный – к минусу или к заземлению.
- 2) Проверить уровень напряжения в источнике питания (не ниже 10 В).
- 3) Проверить предохранитель.

#### **Слабый сигнал от дна, неустойчивые показания глубины, нет сигналов рыбы.**

- a) Проверить правильность установки излучателя.
- b) Густые водоросли могут искажать сигналы эхолота, затрудняя точное определение глубины. Если есть уверенность в том, что показания не верны, эхолот в таких условиях применять нельзя.
- c) Масло, грязь или топливо могут создавать плёнку на излучателе, что снижает его эффективность. Загрязнения с излучателя следует удалить.
- d) Мотор лодки может создавать помехи работе эхолота, так что эхо-сигналы могут даже пропадать.
- e) Нужно проверить напряжение аккумуляторной батареи. Мощность излучаемого сигнала снижается с уменьшением напряжения питания, что снижает надежность обнаружения дна и объектов в воде.
- f) Возможно, эхолот находится в завихрённой воде. Нужно переместить его в спокойную или плавно текущую воду.

#### **Установленный в трюме эхолот не видит дна.**

Днище судна должно быть однослойным. Сигналы от излучателя не могут пройти сквозь воздушные прослойки в стеклопластике и не достигают дна водоёма.

#### **При движении судна на большой скорости с экрана пропадает дно**

- 1) Излучатель мог попасть в зону завихрённой воды. В указаниях по установке излучателя сказано, как установить его вне такой зоны бурления воды.
- 2) Мотор лодки может создавать помехи работе эхолота, так что эхо-сигналы могут даже пропадать. Можно попробовать увеличить параметр настройки **Noise Reject** или переложить кабель питания эхолота и кабель излучателя подальше от источников электромагнитных помех.

#### **Глазами рыбу видно, а на экране эхолота рыба не обнаруживается.**

- 1) Проверить правильность установки излучателя. Неправильно установленный излучатель может неправильно работать.
- 2) Масло, грязь или топливо могут создавать плёнку на излучателе, что снижает его эффективность. Загрязнения с излучателя следует удалить.
- 3) Мотор лодки может создавать помехи работе эхолота, так что эхо-сигналы могут даже пропадать.

#### **Экран так забит сигналами, что даже дна не видно**

- 1) Причиной заполнения экрана различными сигналами может быть:
	- a) глубина воды слишком мала
	- б) вода бурлит
	- в) в воде много мусора
- a) Рекомендуется увеличить значение настройки Noise Reject до 8 или более.

#### **Характеристики и параметры**

#### **Характеристики**

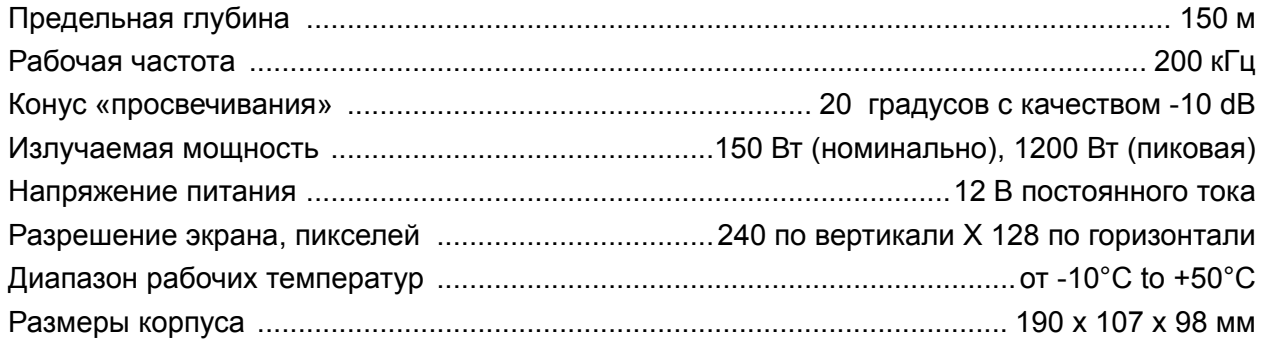

#### **Параметры**

- ЖК-экран с подсветкой с диагональю 11,5 см
- 4 градации серого цвета
- Стойкость к морской и пресной воде
- Изображение разреза водной толщи в режиме реального времени
- Простое и удобное управление настройками
- Герметичность по стандарту IPX7 (нахождение в воде на 1 м в течение 30 мин)
- Быстросъемная опора с возможностью поворота и наклонения экрана

**Замечание:** Изготовитель оставляет за собой право совершенствовать свои изделия без обязательств обновления ранее проданных изделий для соответствия вновь вводимым стандартам.

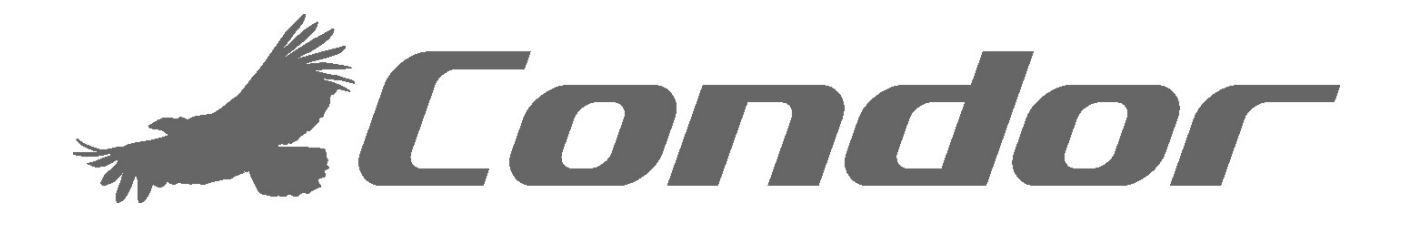

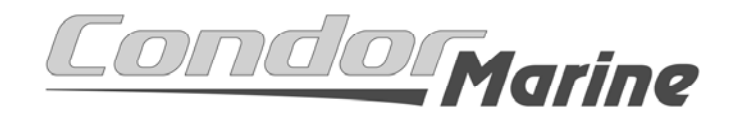

1501 Minnesota Avenue Winter Park, FL

32790 U.S.A

info@condorsonar.com www.condorsonar.com